# Инструкция по регистрации на игре для участников

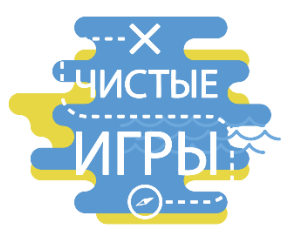

Зарегистрироваться на игру можно двумя способами:

- через сайт [Чистых](#page-0-0) Игр
- через мобильное [приложение](#page-24-0) Чистых Игр

# <span id="page-0-0"></span>1. Регистрация на игре через сайт Чистых Игр

ШАГ 1. Найти кнопку авторизации на сайте, нажать её

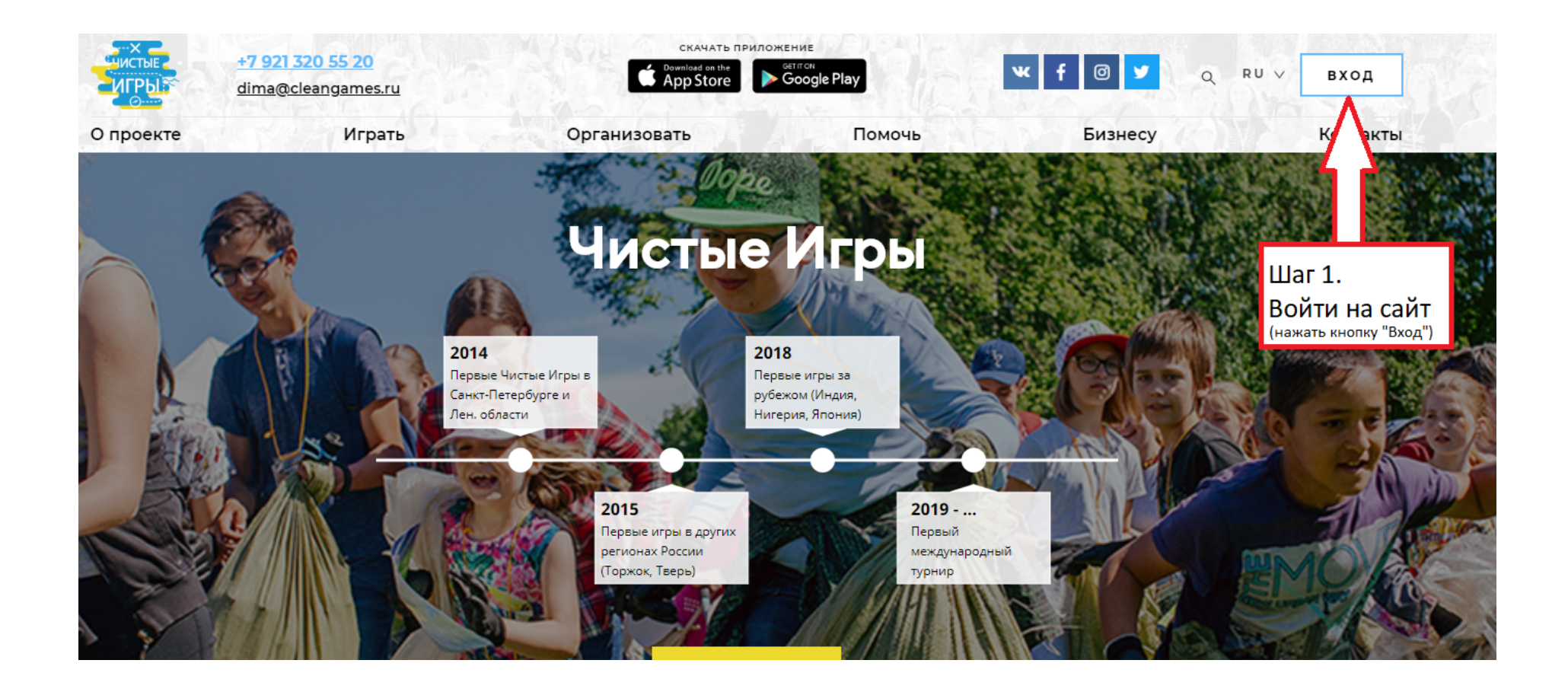

Шаг 2. Выбрать нужный способ авторизации (email / социальные сети)

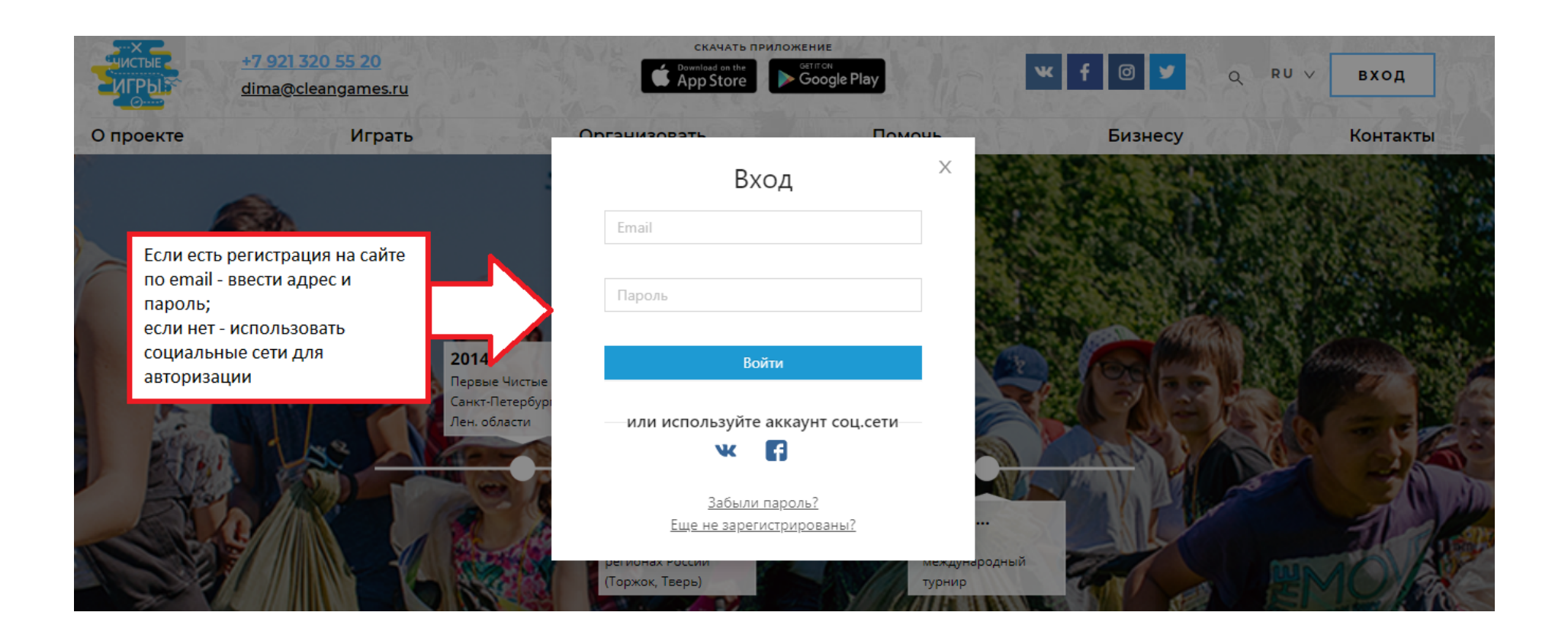

Шаг 3. Разрешить сайту доступ к основным данным вашей страницы ВК (адресу, имени и фамилии)

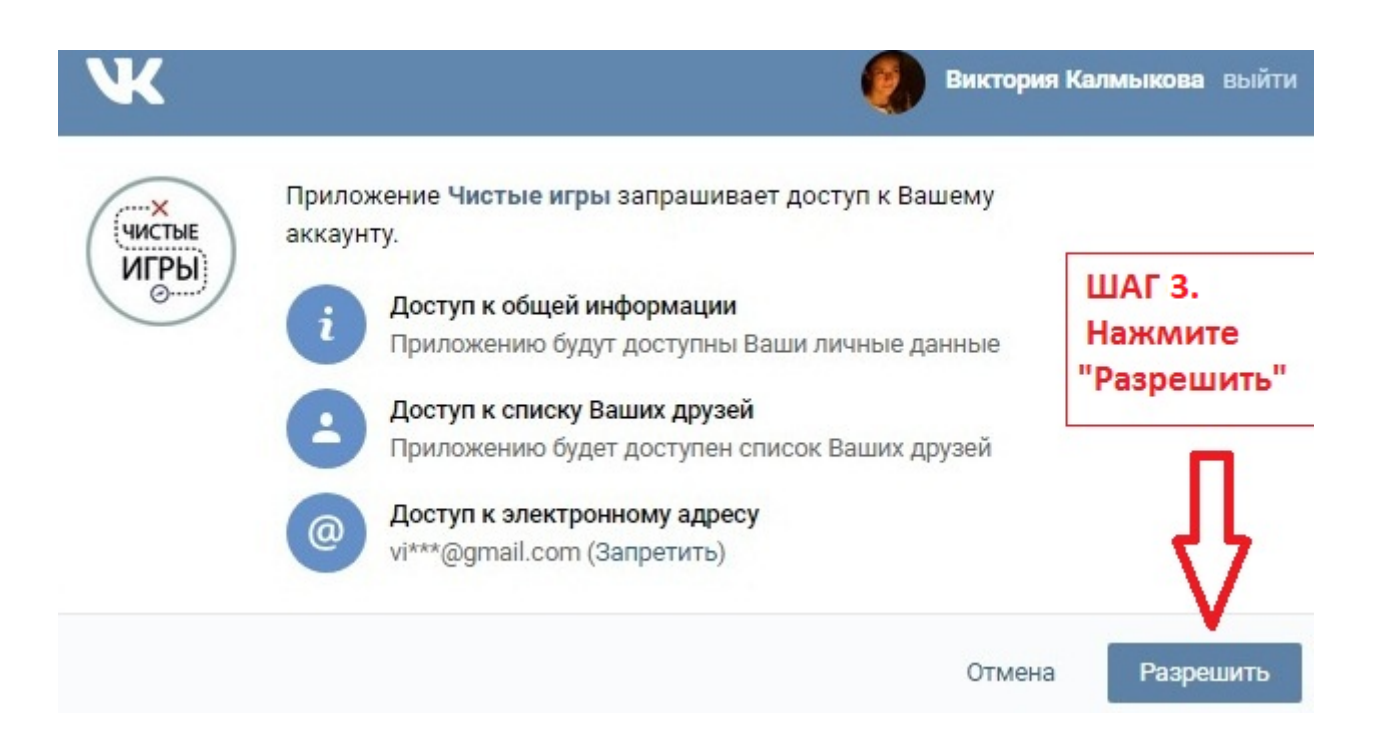

Шаг 4. Убедиться, что авторизация прошла успешно (если нет - попробовать ещё раз или другим способом)

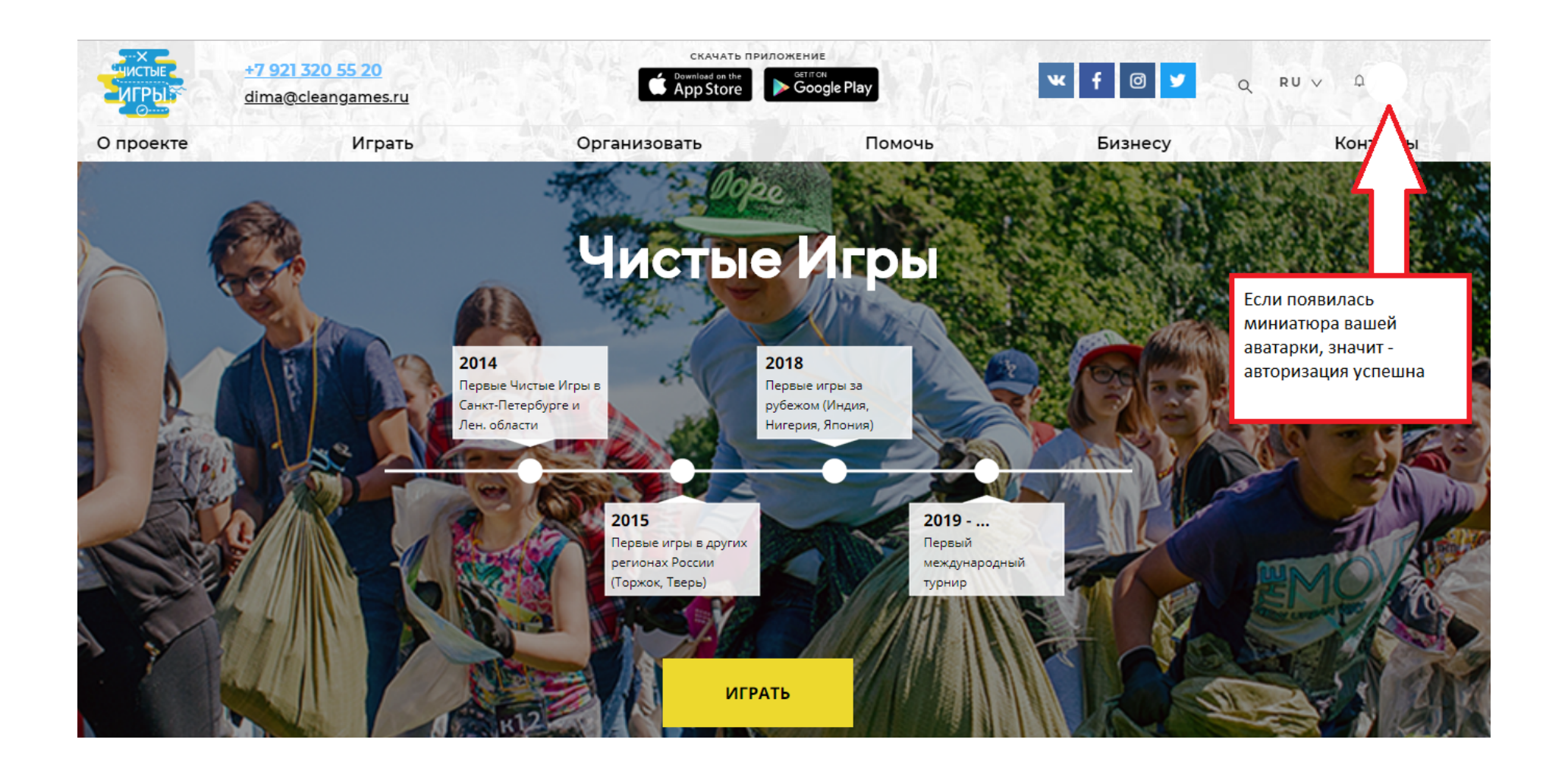

Шаг 5. Перейти к списку игр

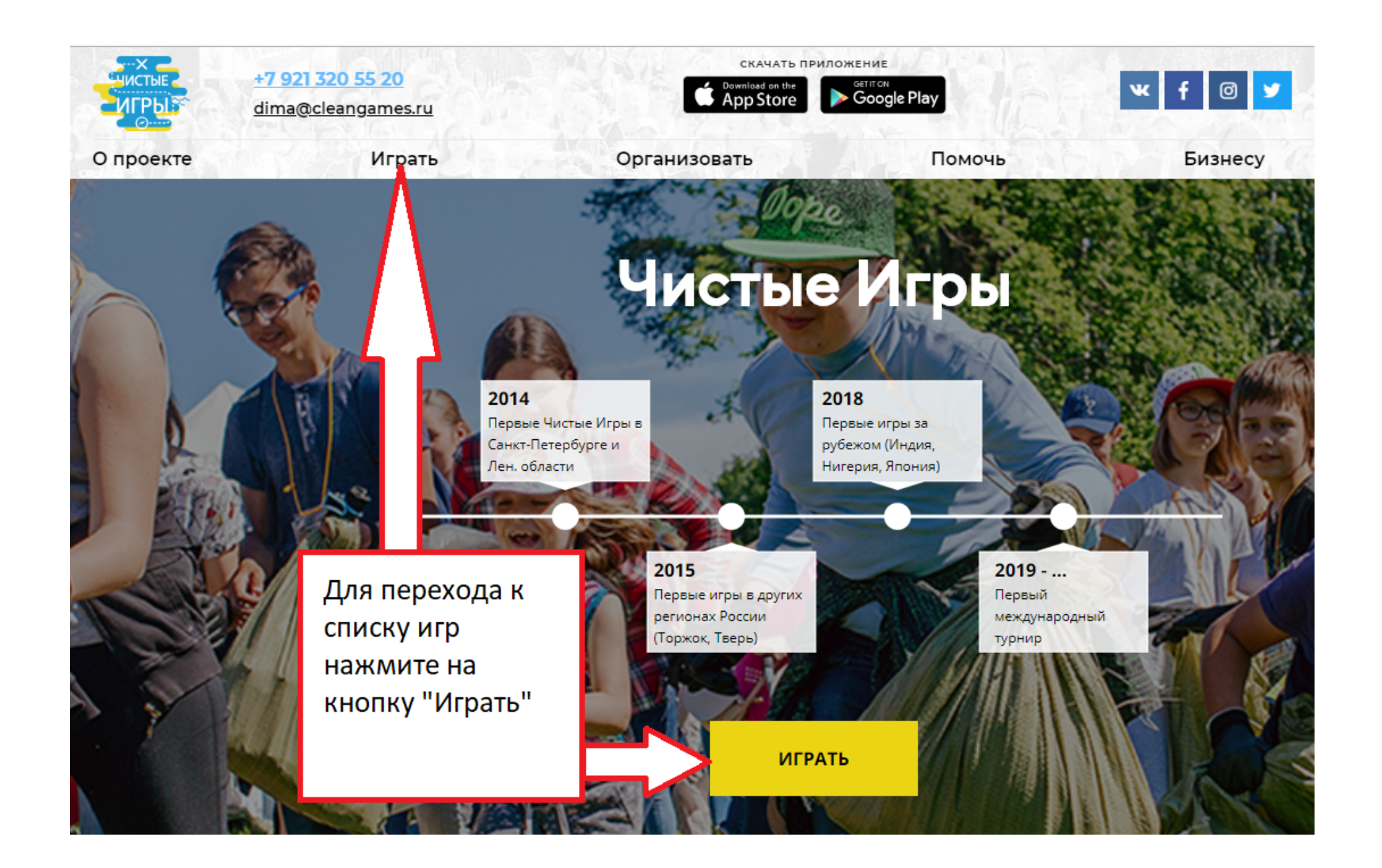

Шаг 6. Откроется карта игр, либо список игр (переключение между отображением делается с помощью ползунка)

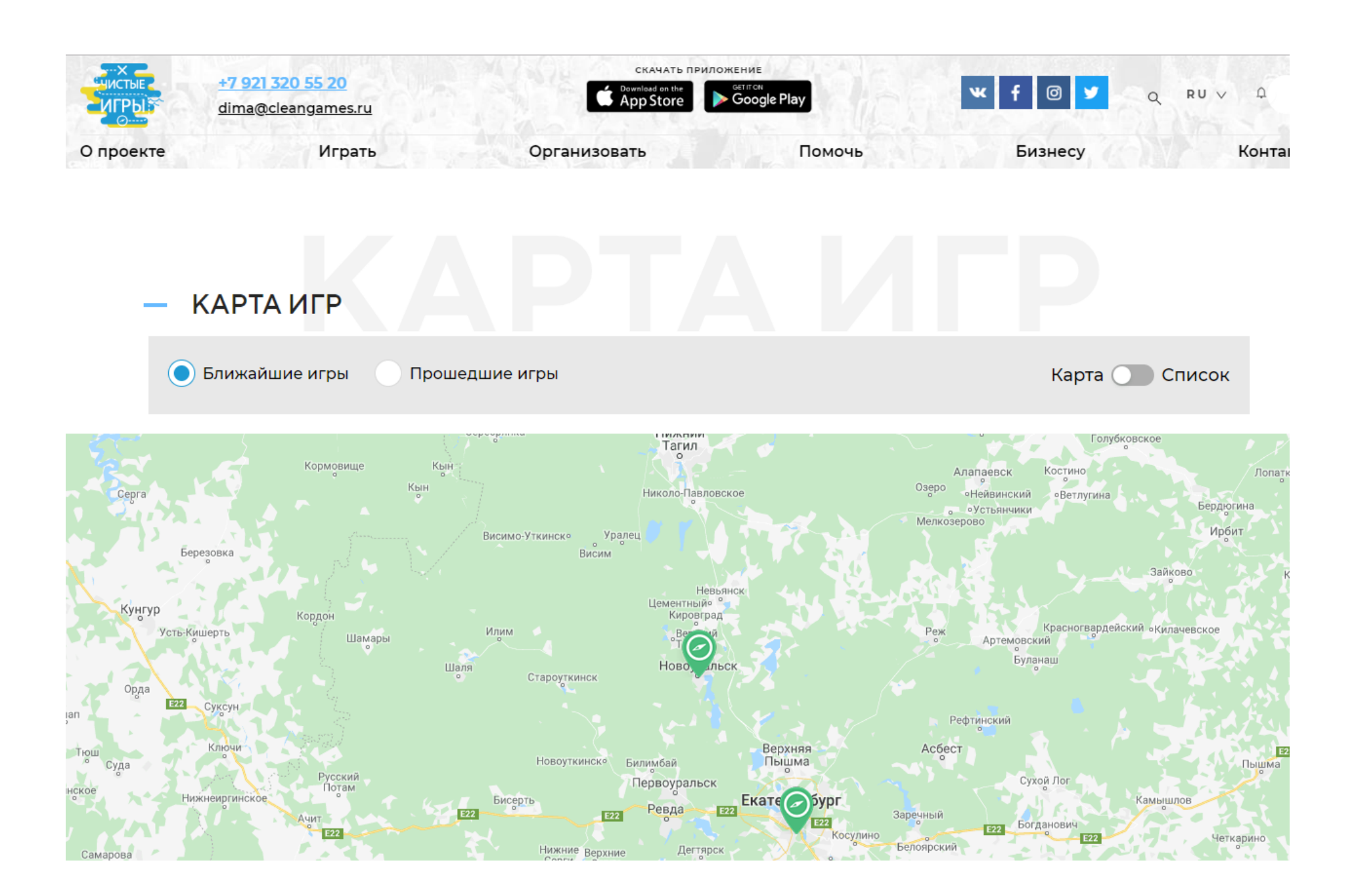

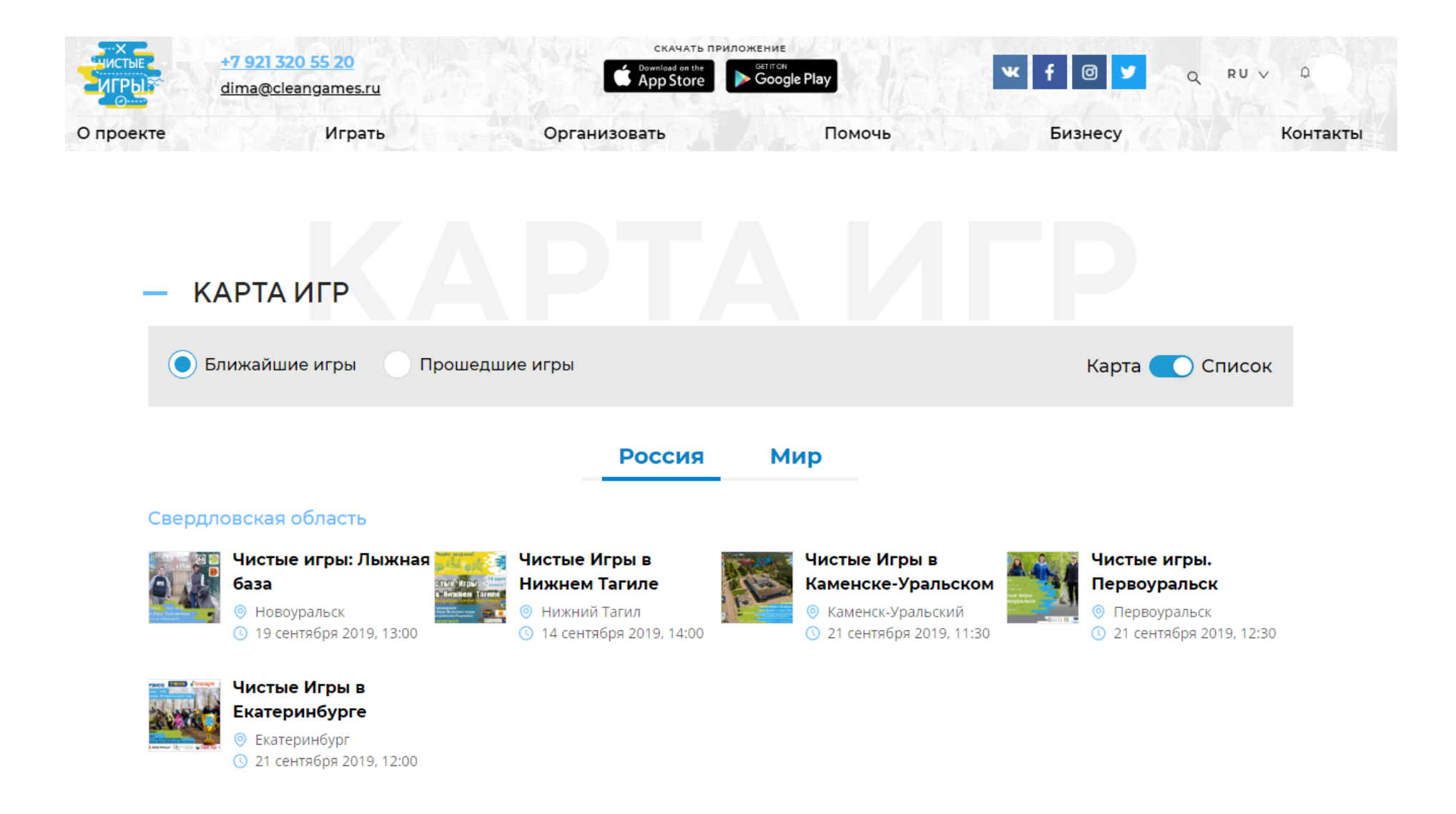

Шаг 7. Выбрать нужную игру, кликнув по ней на карте, либо в списке, откроется страница игры

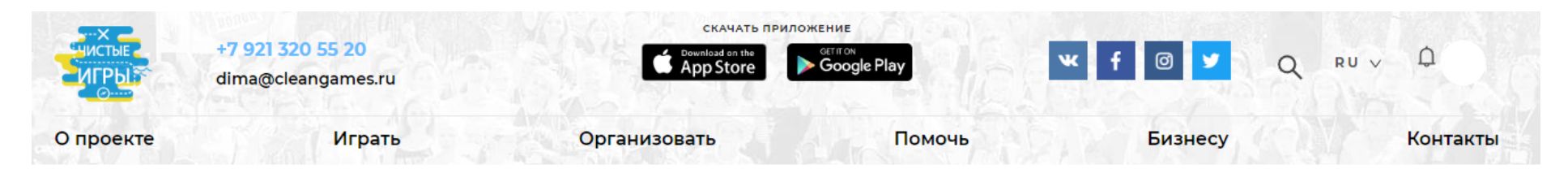

← Вернуться на предыдущую страницу

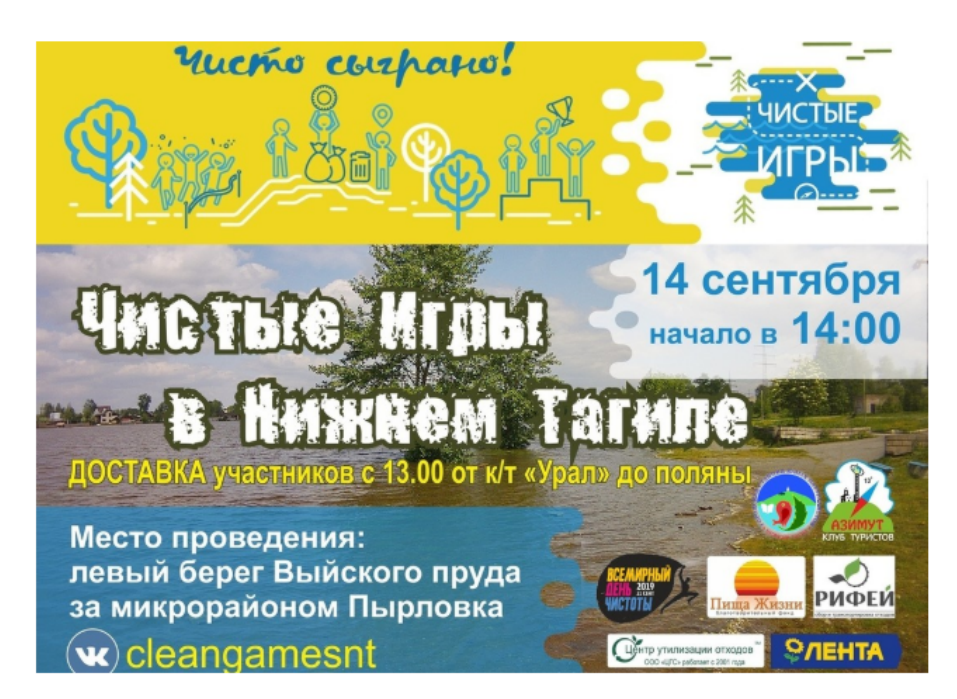

### Чистые Игры в Нижнем Тагиле

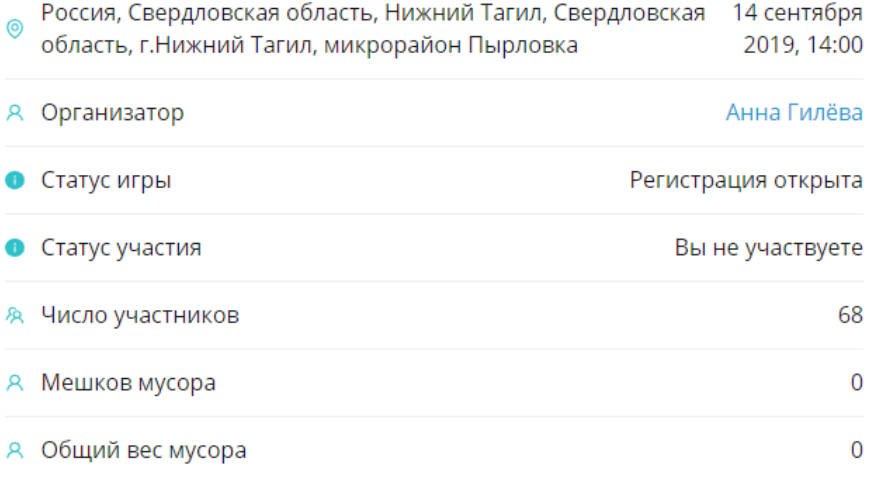

Сделаем родной город чище! Приглашаем всех желающих принять участие в эко-квесте Чистые Игры, который состоится 14 сентября в 14 часов в Нижнем Тагиле, микрорайон Пырловка, левый берег Выйского пруда. К месту проведения от остановки к/т "Урал" будет организован автобус с 13.00, также можно доехать или дойти самостоятельно, информация о том, как добраться до места старта, в нашей группе https://vk.com/cleangamesnt Организаторы и партнеры Чистых Игр в Нижнем Тагиле: Клуб туристов "Азимут", сеть гипермаркетов "Лента", компания "Рифей", утилизирующая компания ООО ЦГС, Рогачев Андрей (вывоз и утилизация стекла и пластика), благотворительный фонд "Пища жизни". Вас ждет увлекательный эко-квест, викторина и конкурсы для участников, во не нами отлых и поленать полнитально по насмого высетия аксирования для полности другие такий отетились етанной его на полнитально Шаг 8. Найти на странице игры кнопку "Участвовать", нажать её

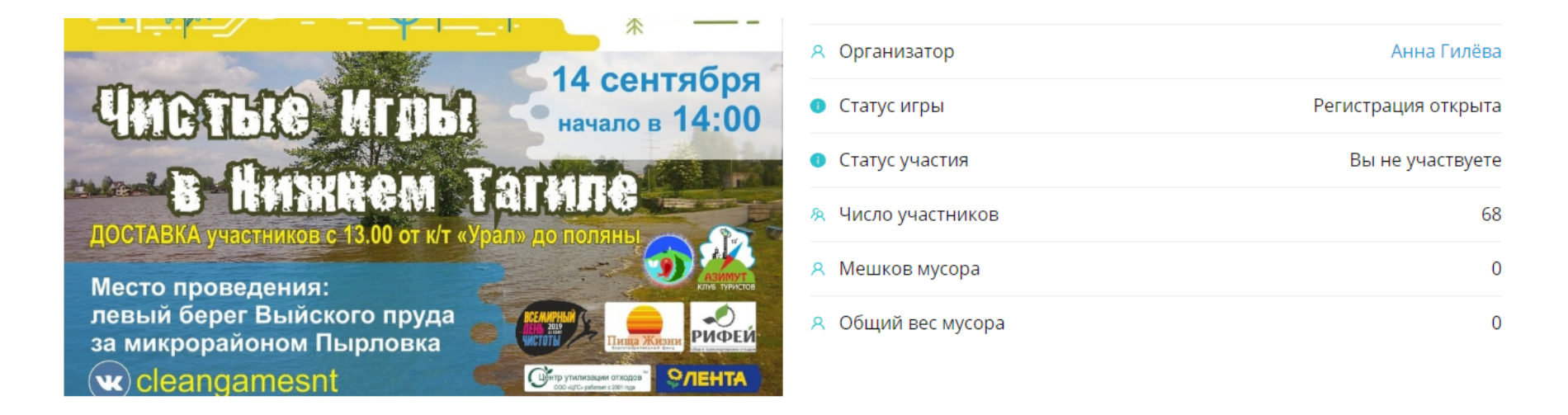

Сделаем родной город чище! Приглашаем всех желающих принять участие в эко-квесте Чистые Игры, который состоится 14 сентября в 14 часов в Нижнем Тагиле, микрорайон Пырловка, левый берег Выйского пруда. К месту проведения от остановки к/т "Урал" будет организован автобус с 13.00, также можно доехать или дойти самостоятельно, информация о том, как добраться до места старта, в нашей группе https://vk.com/cleangamesnt Организаторы и партнеры Чистых Игр в Нижнем Тагиле: Клуб туристов "Азимут", сеть гипермаркетов "Лента", компания "Рифей", утилизирующая компания ООО ЦГС, Рогачев Андрей (вывоз и утилизация стекла и пластика), благотворительный фонд "Пища жизни". Вас ждет увлекательный эко-квест, викторина и конкурсы для участников, во время отдыха и подсчета результатов будет работать выездной веревочный парк, чай и горячее питание, призы и дипломы участникам, поощрительные призы каждому ребенку, пришедшему на Игру! А самое главное, вы получите радость и удовлетворение от того, что вместе мы сделали наш мир лучше!

Место проведения: Свердловская область, г. Нижний Тагил, микрорайон Пырловка

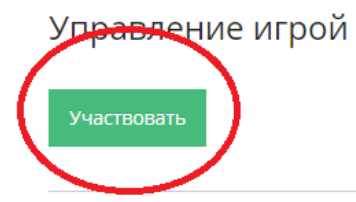

Шаг 9. Вы вступили в игру! Далее вы можете присоединиться к команде, создать свою собственную, либо отказаться от участия в игре

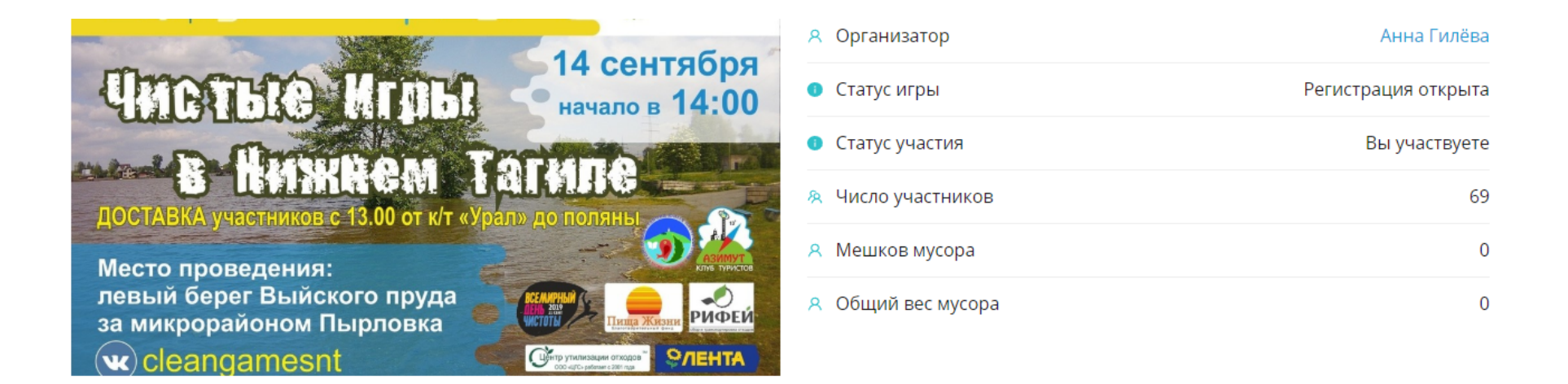

Сделаем родной город чище! Приглашаем всех желающих принять участие в эко-квесте Чистые Игры, который состоится 14 сентября в 14 часов в Нижнем Тагиле, микрорайон Пырловка, левый берег Выйского пруда. К месту проведения от остановки к/т "Урал" будет организован автобус с 13.00, также можно доехать или дойти самостоятельно, информация о том, как добраться до места старта, в нашей группе https://vk.com/cleangamesnt Организаторы и партнеры Чистых Игр в Нижнем Тагиле: Клуб туристов "Азимут", сеть гипермаркетов "Лента", компания "Рифей", утилизирующая компания ООО ЦГС, Рогачев Андрей (вывоз и утилизация стекла и пластика), благотворительный фонд "Пища жизни". Вас ждет увлекательный эко-квест, викторина и конкурсы для участников, во время отдыха и подсчета результатов будет работать выездной веревочный парк, чай и горячее питание, призы и дипломы участникам, поощрительные призы каждому ребенку, пришедшему на Игру! А самое главное, вы получите радость и удовлетворение от того, что вместе мы сделали наш мир лучше!

Место проведения: Свердловская область, г. Нижний Тагил, микрорайон Пырловка

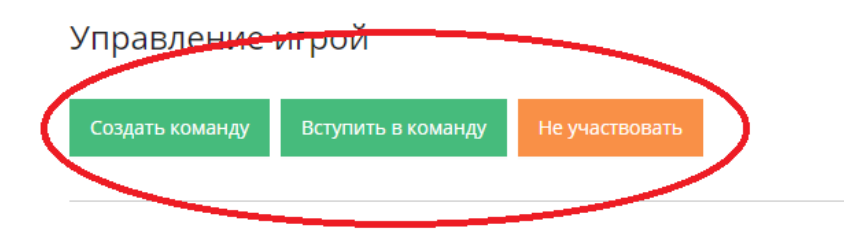

Шаг 10. Если необходимо создать собственную команду, нажимаем на кнопку "Создать команду"

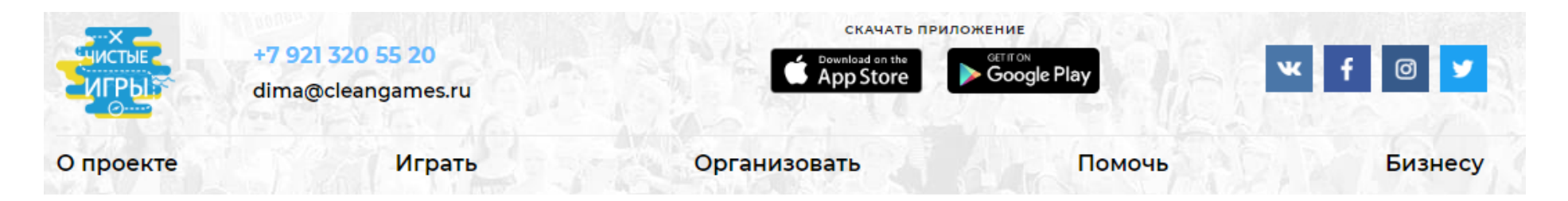

← Вернуться на предыдущую страницу | На страницу игры

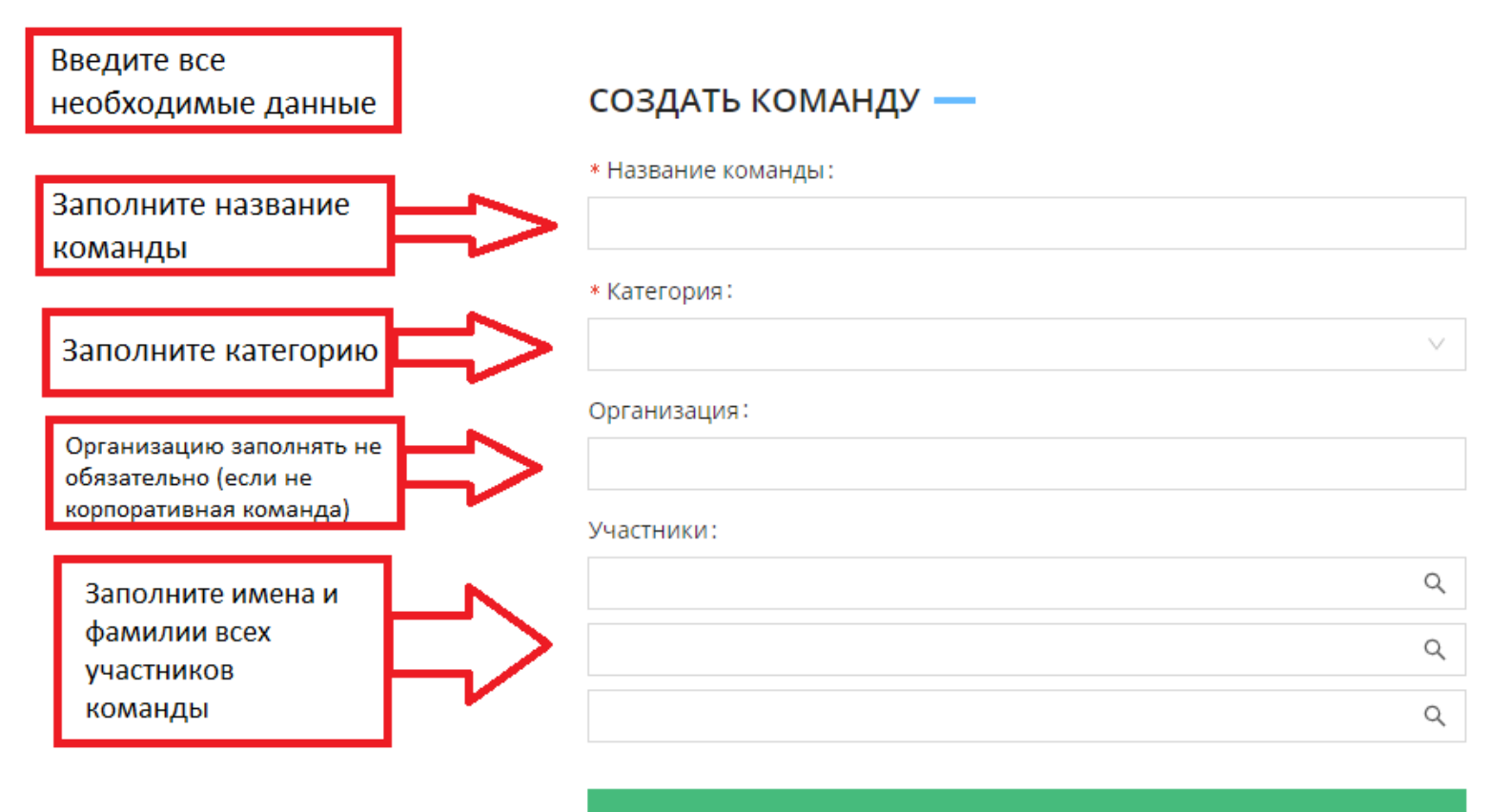

Создать команду

# Шаг 11. Добавим в команду участников

При заполнении участников команды вы можете воспользоваться технологией "Умного поиска" и добавить тех участников, у которых уже есть логин на сайте [http://cleangames.ru.](http://cleangames.ru) Для этого начните вводить имя или фамилию и **ВНИМАТЕЛЬНО** смотрите за подсказками. Если нужный пользователь найден - выбирайте его из списка.

# **СОЗДАТЬ КОМАНДУ -**

#### \* Название команды:

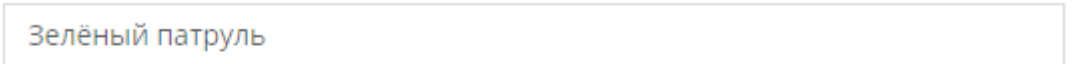

### \* Категория:

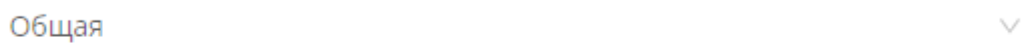

#### Организация:

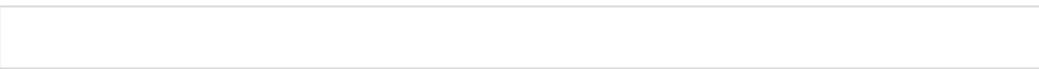

#### Участники:

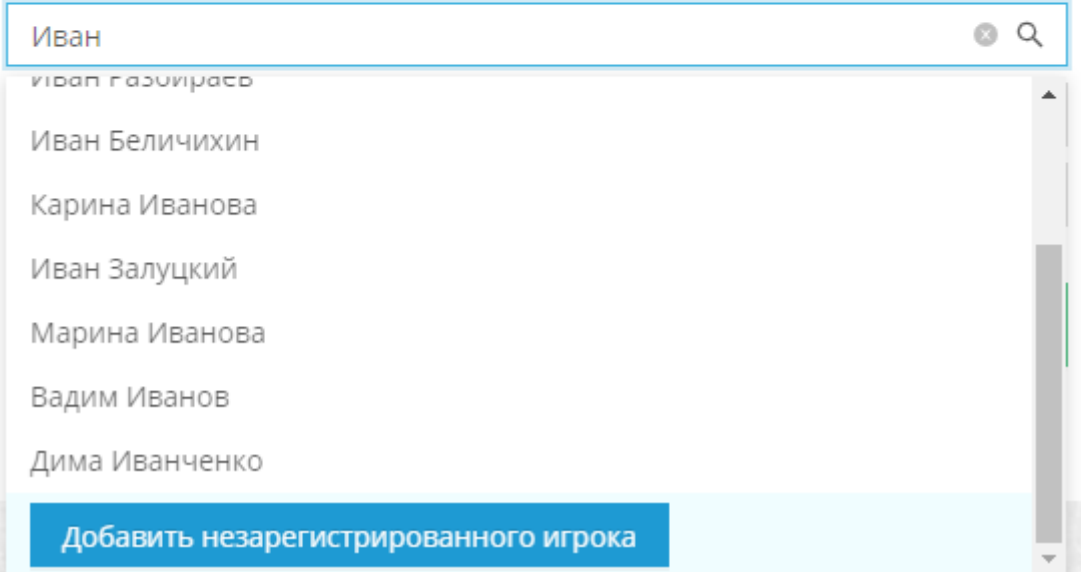

Если пользователь не найден - введите его имя и фамилию и **нажмите кнопку** "Добавить незарегистрированного игрока". Если кнопка не будет нажата, **введённое имя не сохранится!**

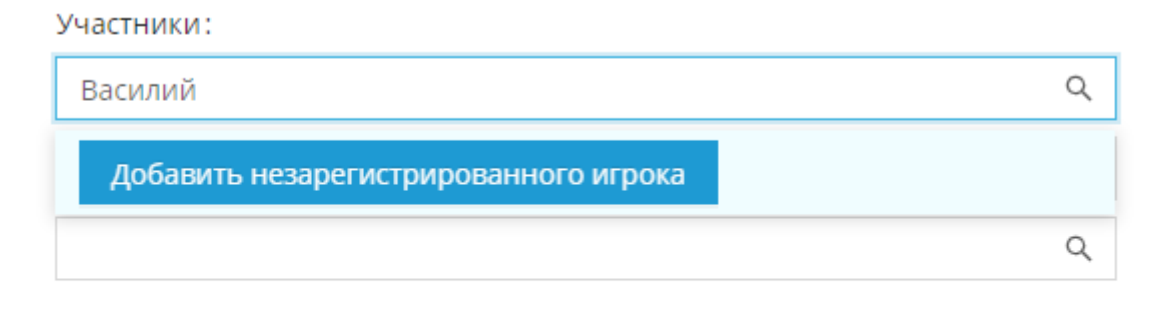

Создать команду

## Шаг 12.

После того, как имена всех игроков введены, **нажмите кнопку "Создать команду"** (учтите, в команду также будете записаны и Вы, поэтому можно заполнить на одно поле меньше, чем установлено в правилах игры - 3х человек вместо 4х)

# **СОЗДАТЬ КОМАНДУ -**

### \* Название команды:

Зелёный патруль

### \* Категория:

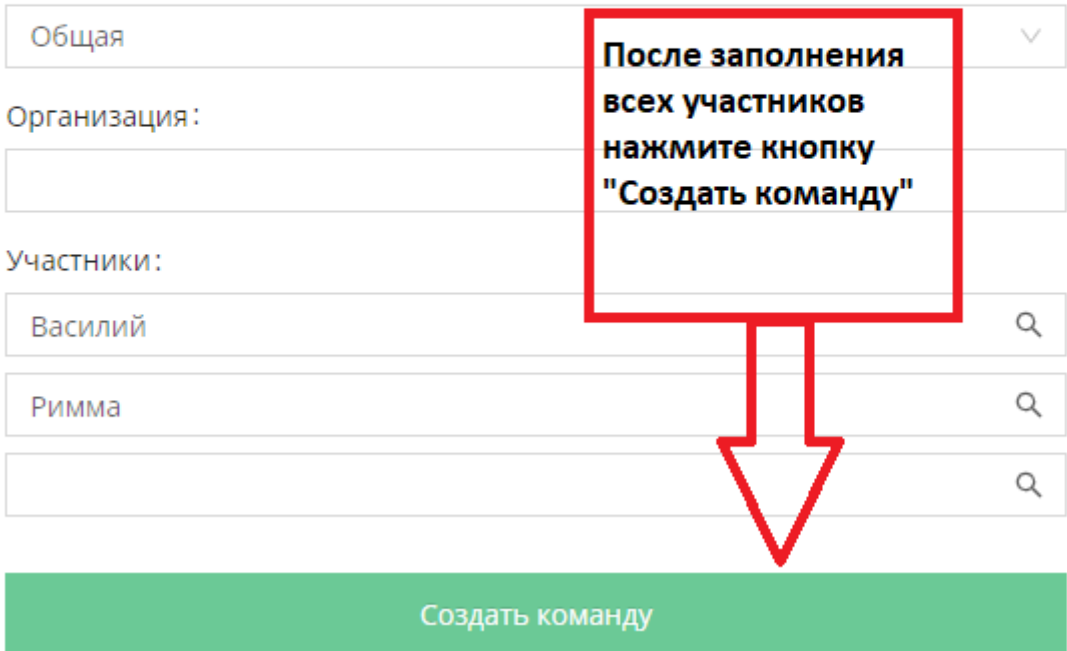

# **Шаг 13. Проверяем, что команда создана** (если команда не отображается в списке сразу, посмотрите список после обновления страницы)

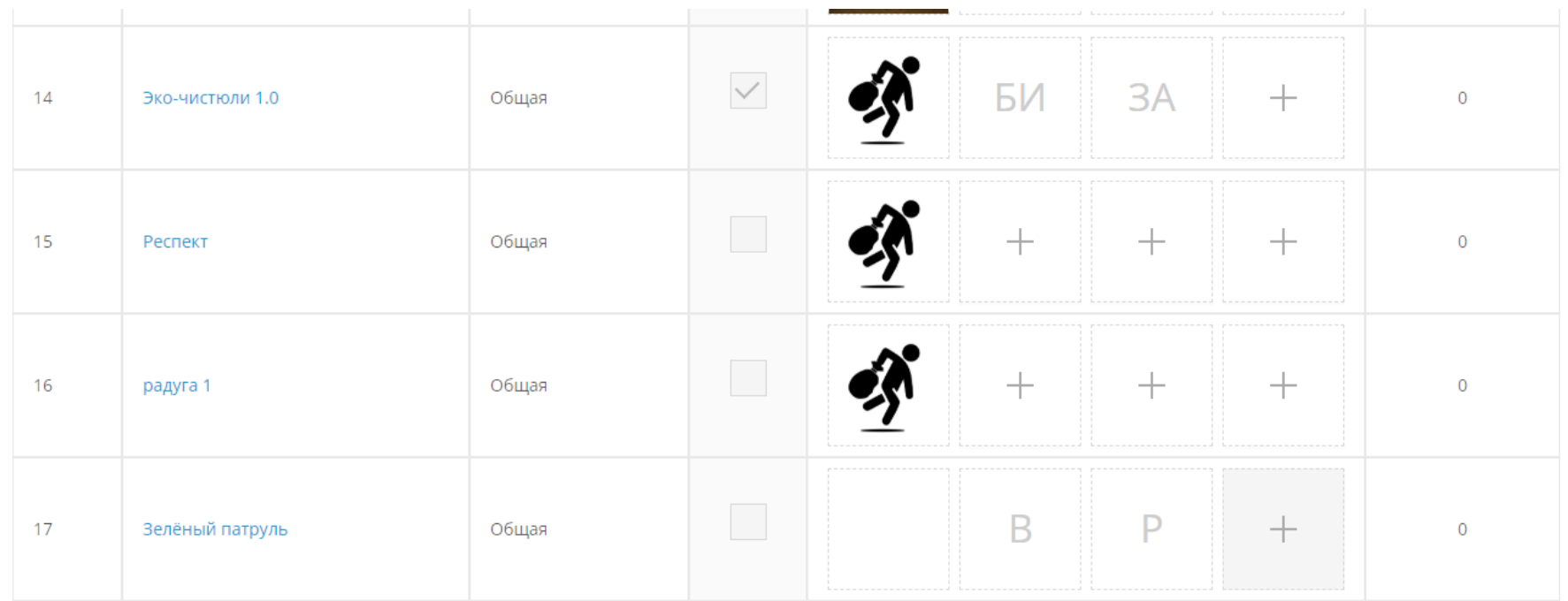

# PROFIT!

**Дополнения:**

Если необходимо, Вы можете перейти по ссылке из списка всех команд - в вашу команду, удалить оттуда участников и добавить новых.

Вы можете присоединиться к существующим командам, выбрав их в списке команд и договориться с ними на совместную игру. Если у вас нет команды, обратитесь к организаторам на месте игры, чтобы вам её подобрали.

После того, как игра начнётся, переходя в свою команду, вы будете видеть, сколько баллов у неё на счету, и какие операции по приёму мусора и начислению за него баллов были совершены последними.

# ЗЛОБНЫЙ СКРУДЖ

#### - УПРАВЛЕНИЕ СОСТАВОМ КОМАНДЫ -

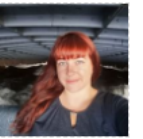

Liana Petrova

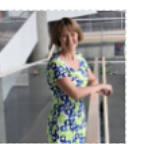

Kristiina Keerd

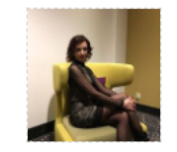

Natalija Andreitsuk

## $-$  СОБЫТИЯ $-$

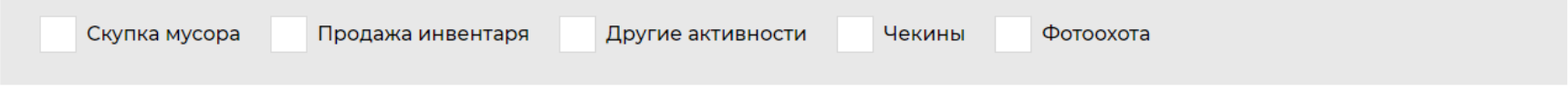

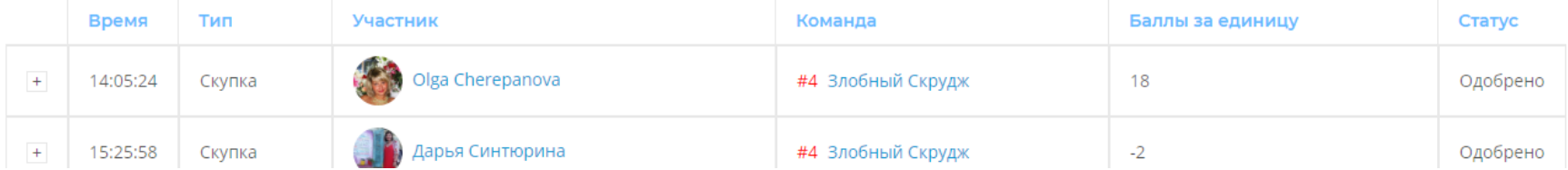

# <span id="page-24-0"></span>2. Регистрация на игре через мобильное приложение "Чистых Игр"

Шаг 1. Скачайте приложение "Чистые Игры".

Это можно сделать по следующим ссылкам:

- для [Андроид](https://play.google.com/store/apps/details?id=com.cleangames)
- [для](https://itunes.apple.com/us/app/clean-games/id1373883523?mt=8) iOS
- с сайта [cleangames.org](https://world.cleangames.org/apk_download) для Андроид

Шаг 2. Откройте приложение, выберите способ авторизации и войдите в приложение

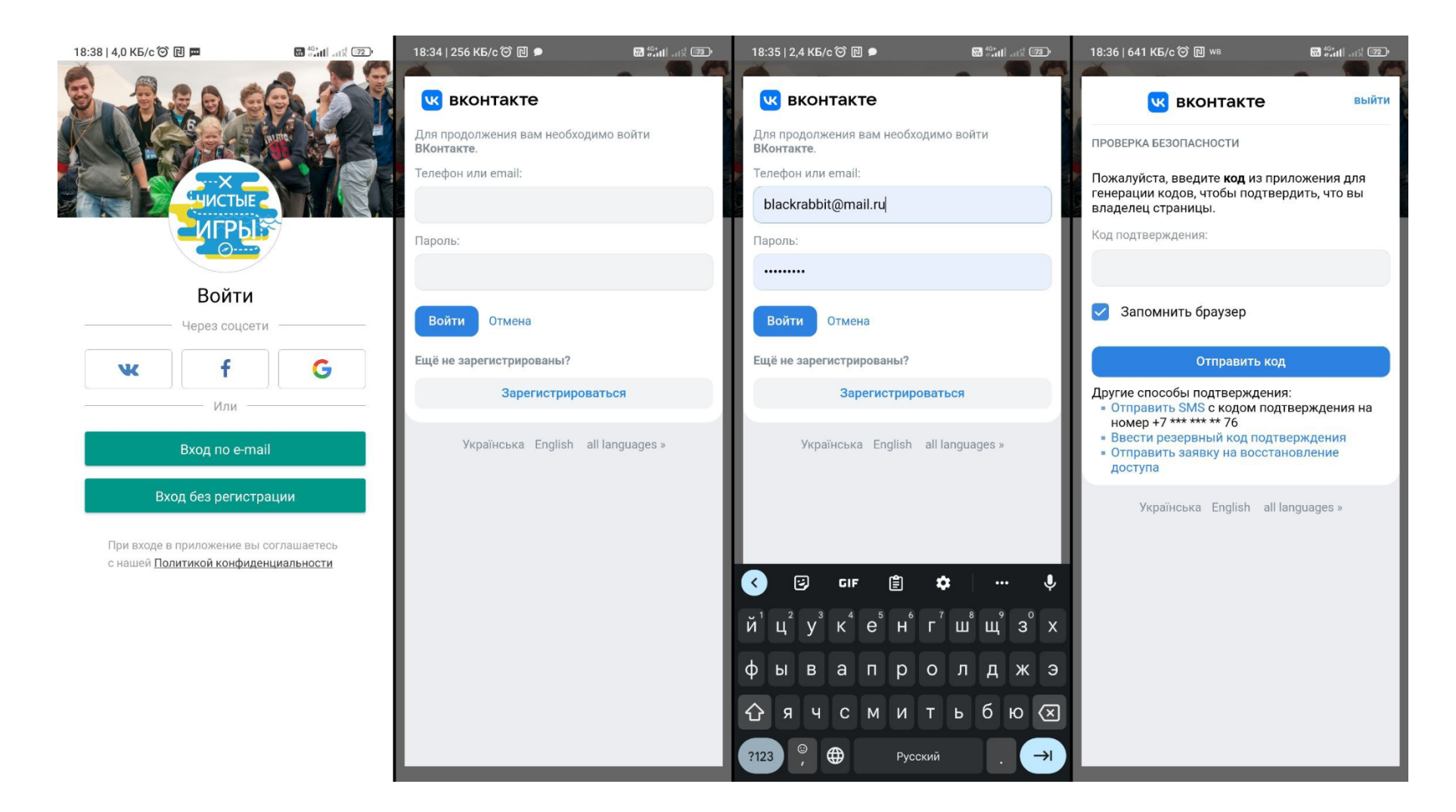

Если у вас установлено приложение ВК, то при выборе этого способа приложение сразу предложит вам использовать для авторизации тот же профиль, что и в приложении ВК (чтобы не вспоминать пароль). Если у вас включена двухфакторная аутентификация, необходимо будет пройти проверку безопасности.

Если вход в приложение осуществлён успешно, вы увидите следующее окно:

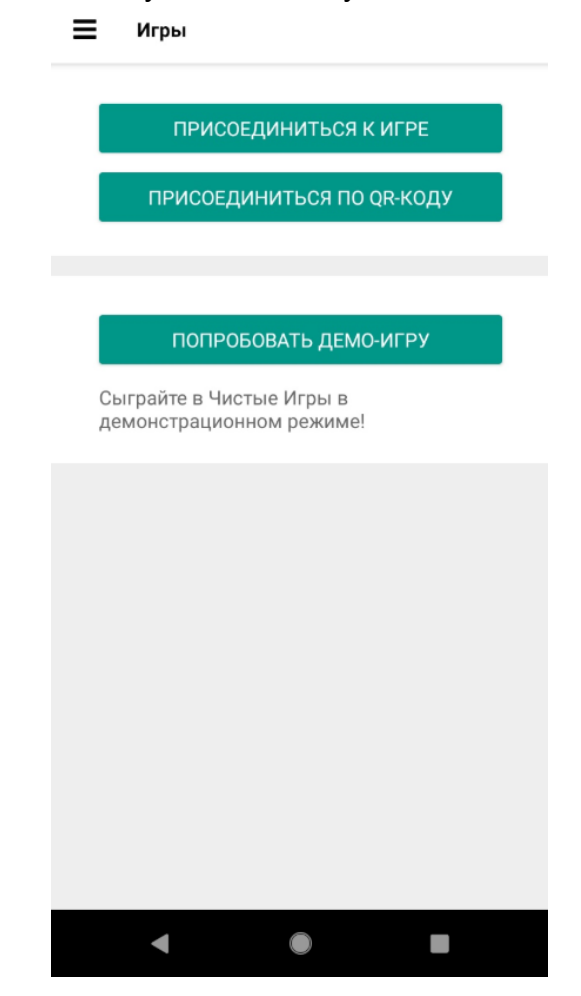

Шаг 3. Нажмите на кнопку "Присоединиться к игре", найдите нужную игру

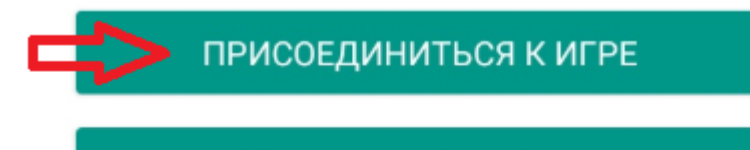

ПРИСОЕДИНИТЬСЯ ПО QR-КОДУ

### ПОПРОБОВАТЬ ДЕМО-ИГРУ

Сыграйте в Чистые Игры в демонстрационном режиме!

Вы увидите список игр, в которые можно присоединиться. Вы можете воспользоваться поисковой строкой, чтобы найти игру в интересующем вас регионе или с интересующим названием

#### $\leftarrow$ Выберите игру

 $\alpha$ Поиск

#### Чистые Игры в Лебедяни

Россия, Липецкая область, Лебедянь, 21-09-2019 12:00

#### Чистые игры: Лыжная база

Россия, Свердловская область, Новоуральск, 19-09-2019 13:00

#### Чистые Игры: пластиковый тупик

Россия, Новосибирская область, Новосибирск, 21-09-2019 08:00

#### Чистые игры в Очере

Россия, Пермский край, Очер, Пермский край, г.Очер, Сосновый бор 21-09-2019 13:00

#### Чистые игры на берегу реки Неман: Неман и Балтика без микропластика

Россия, Калининградская область, Неман, Калининградская область, Неманский ГО, пос. Большое Село 21-09-2019 11:00

#### Выберите игру  $\leftarrow$

Санкт-

 $\times$ 

Чистые Игры | Не район а эталон | **KLP** 

Россия, Санкт-Петербург, Санкт-Петербург, Санкт-Петербург, г. Колпино, ул. Октябрьская, д. 4А Парк у СК "Пирамида" 21-09-2019 11:00

#### Осенний Кубок Чистоты. Рыбацкое

Россия, Санкт-Петербург, Санкт-Петербург, Санкт-Петербург, Рыбацкий проспект, 55 21-09-2019 11:00

#### Clean Games Baltic Cup Санкт-Петербург

Россия, Санкт-Петербург, Санкт-Петербург, Санкт-Петербург, Канонерский остров, 8 21-09-2019 11:00

### Чистые Игры: Ржевский лесопарк 21 сентября 2019

Россия, Санкт-Петербург, Санкт-Петербург, Санкт-Петербург, Красногвардейский район, Ржевский Лесопарк, берег реки Лапки, напротив ул. Коммуны д. 40 21-09-2019 11:00

Когда вы найдёте нужную игру, кликните на её название.

# Шаг 4. Присоединитесь к команде или создайте новую

Если команда была создана ранее и вы знаете её номер, то можете выбрать его. Если команда не создавалась, вы можете её создать.

#### $\leftarrow$ Укажите № команды

Если вы уже участник команды, введите ее номер

№ команды:

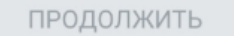

Если команды нет, вы можете ее создать

СОЗДАТЬ КОМАНДУ

БЕЗ КОМАНДЫ

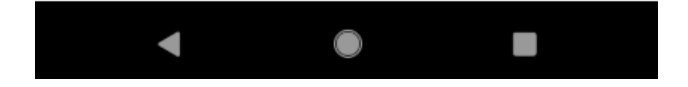

Если сейчас у вас нет команды, или вы хотите создать её позже, вы можете зарегистрироваться "Без команды" (если вы не найдёте команду, обратитесь к организаторам на игре, чтобы вас присоединили к кому-нибудь)

## Шаг 5. Если необходимо создать команду, дайте ей название

Впишите название команды. Категория установлена по умолчанию "Общая", вы можете её не менять, если на вашей игре нет разделения на категории. Название компании указывать не обязательно

#### $\leftarrow$ Создание команды

Название команды

Категория команды:

Общая

Название компании

**Вез компании** 

СОЗДАТЬ КОМАНДУ

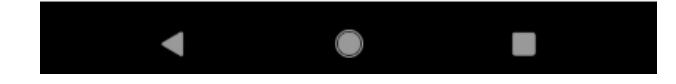

# Шаг 6. Добавьте себя в команду

После того, как команда создана, вы можете добавить себя в эту команду. Нажмите на одну из строчек с надписью "Занять место". После этого вы увидите, как в эту вписалось имя, указанное в профиле, под которым вы авторизовались

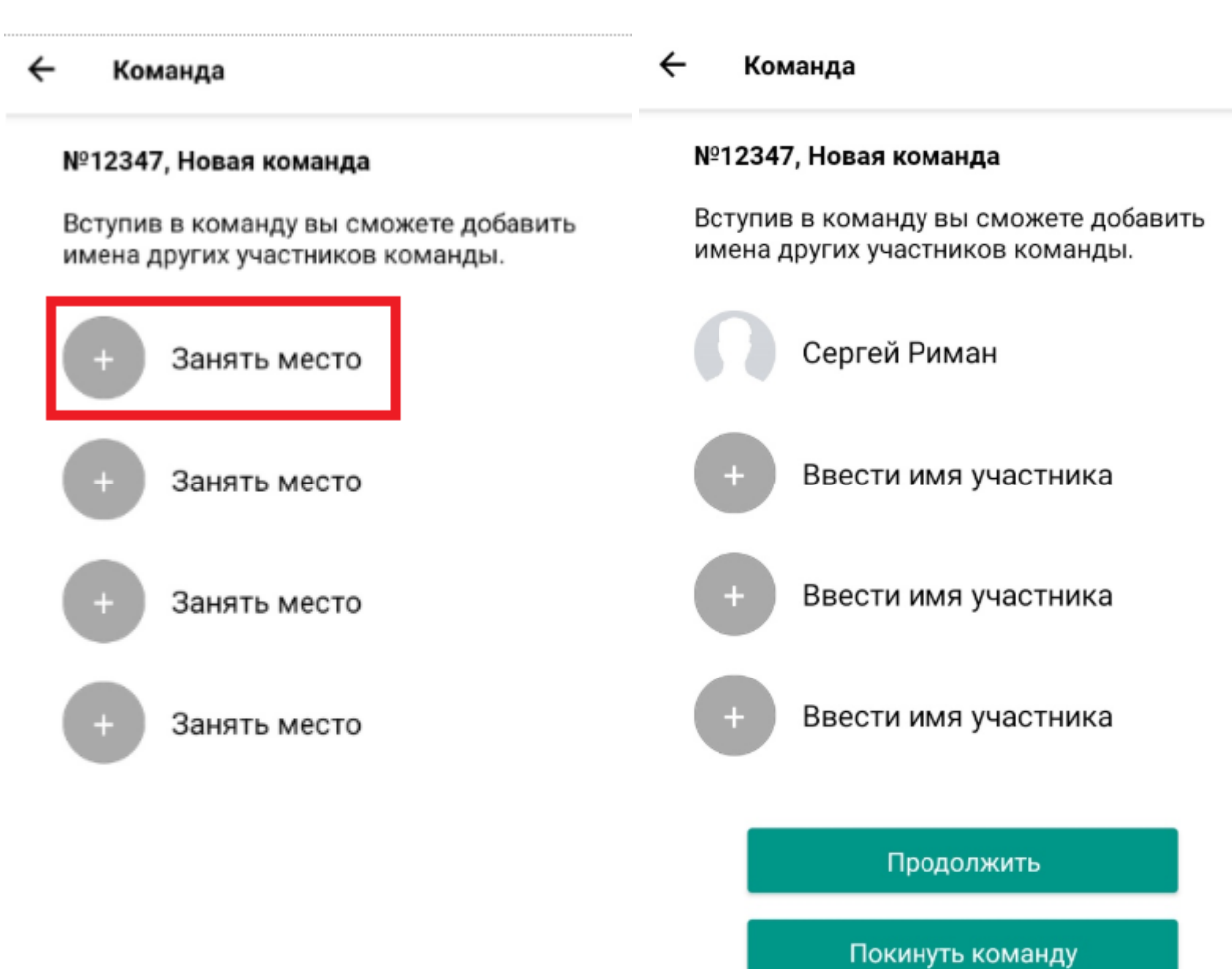

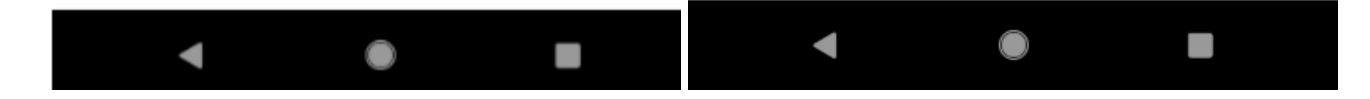

# Шаг 7. Добавьте других участников

Вы можете вписать имена других участников игры, либо они могут, зная номер команды, присоединиться к ней. Те, кого вписали, не могут пользоваться приложением, если сами не присоединяться, пройдя такую же процедуру авторизации.

 $\leftarrow$ Команда

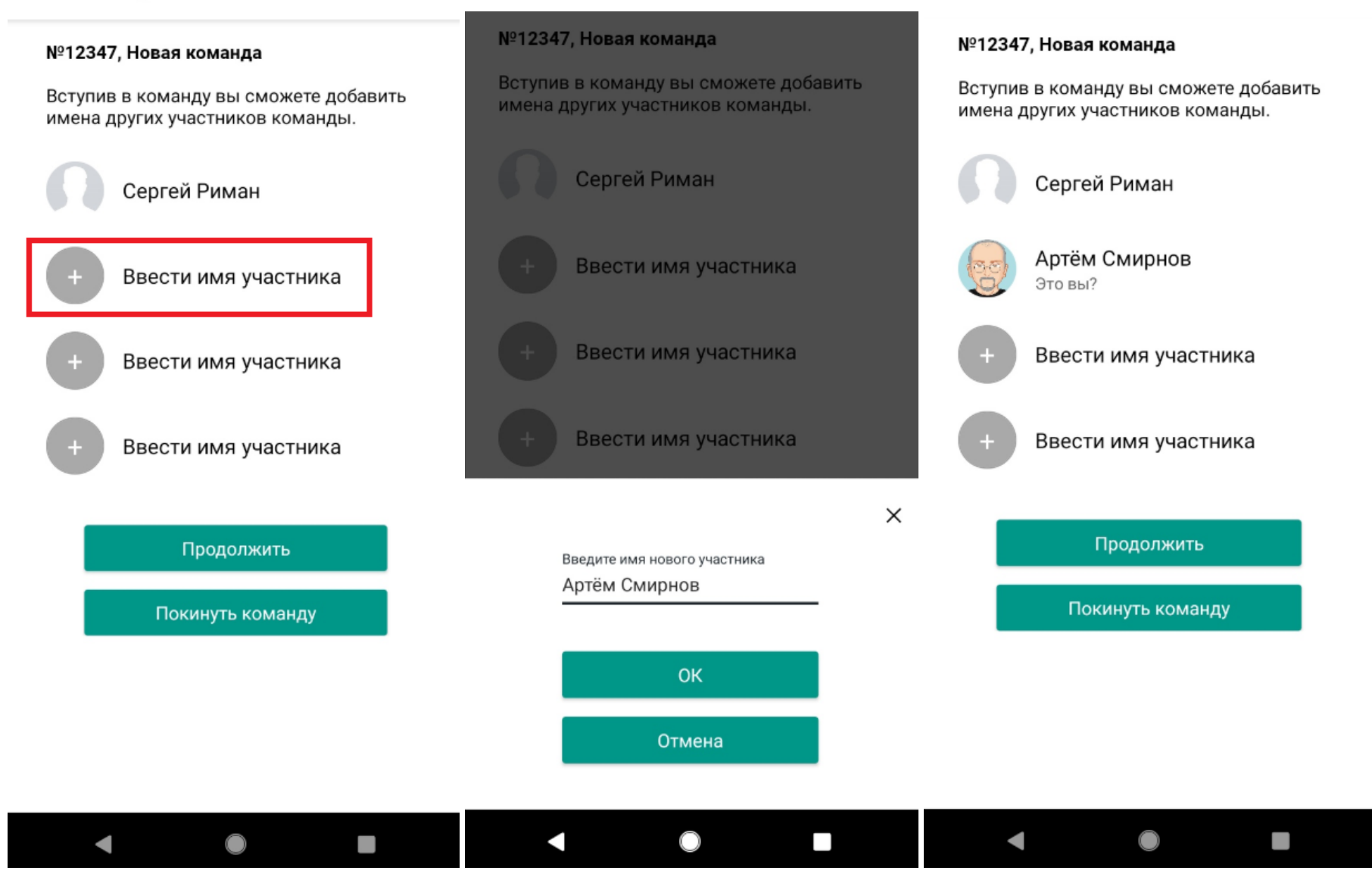

# Шаг 8. После того, как процедура создания команды завершена, нажмите "Продолжить"

Если всё сделано правильно, вам откроется карта игры с предупреждением "Игра ещё не началась!"

#### №12347, Новая команда

Вступив в команду вы сможете добавить имена других участников команды.

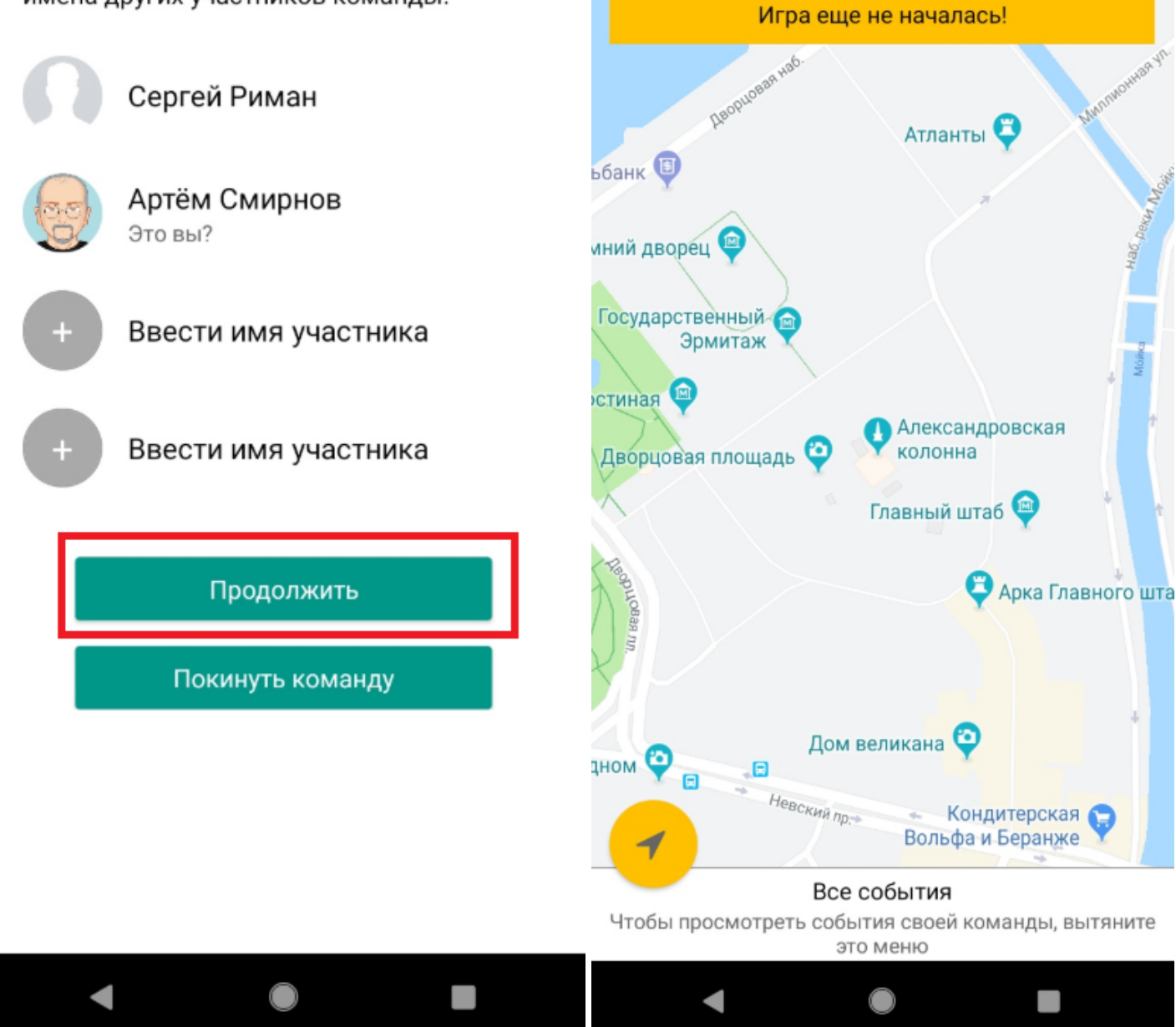

#### Карта ≡

Шаг 9. Попробуйте демо-игру

Чтобы посмотреть, как работает игрок в приложении после того, как игра началась, вы можете попробовать демо-игру

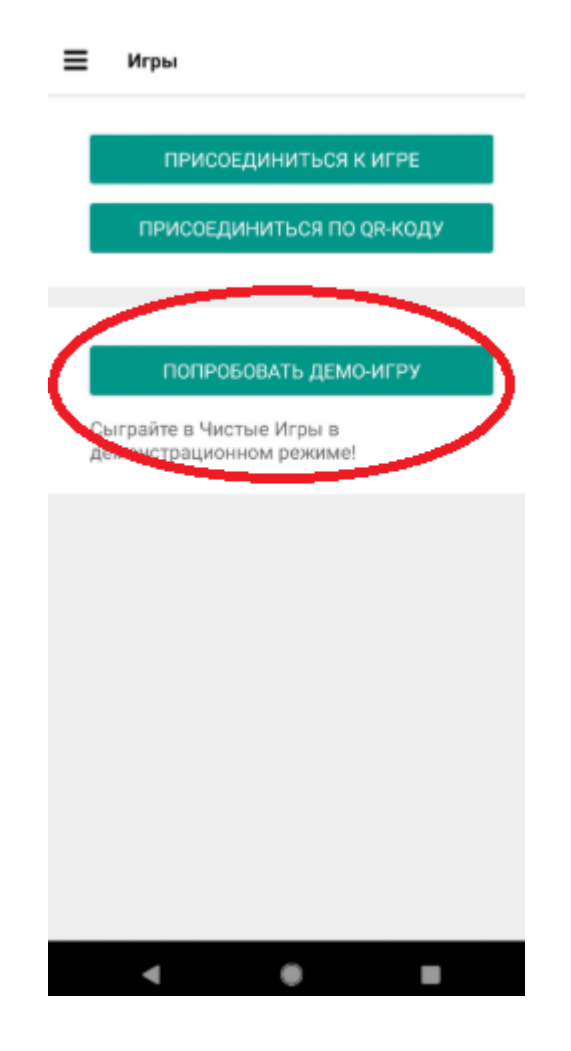